# **DEVELOPMENT OF INTERIOR AND EXTERIOR PROJECTS THROUGH BLENDER SOFTWARE**

#### **Tihomir Dovramadjiev**

*Technical University of Varna, MTF, Department - Industrial Design email: tihomir.dovramadjiev@gmail.com*

### **ABSTRACT**

Creating quality interior and exterior design projects has always been a challenge for professional designers. The implementation of such projects is possible in solving a number of tasks consistent to a variety of factors. Referring to the part of computer design, it is very important what software is used. This in turn requires good judgment consistent with modern requirements. Deploying Blender software into the workflow combined with specialized applications Addons, as well as whole GNU platforms, support the implementation of successful design projects.

*Key words: interior, exterior, design, Blender, Fluid Designer, Pripravto, 3D, addons*

### **Introduction**

The design of the interior and exterior is individually specific and at the same time often is in symbiosis. Even in the creation of only interior projects in certain cases they have to conform to objects that are located outside the room environment and lighting, which are located in the visible rendering. For their part exterior projects are located in relative freedom. The realization of interior and exterior projects it is necessary to implement optimal system from suitable basic software and specialized applications supporting the quality realization of projects. The creation of such a system requires compliance with existing hardware resources and actuality of software products. The aim of this study is to make an overview, analysis and selection of appropriate software applications, featuring a free license and accessibility. The survey results will serve as an ensuring systematic information base, whose resources will be used for the realization of high-quality interior and exterior projects.

### **Materials and methods**

The GNU 3D graphics program Blender is undoubtedly updated. Used as a basis it provides the opportunity for modification (introduction of improvements) in various aspects, including the specialized interior and exterior solutions.

Sometimes designers have to implement economical version of software applications whose possibilities are to ensure optimum quality and contemporary design. In developing the interior designs mainly functionality of Blender's and specialized applications are used to automatically generate 3D models.

Table №1 shows the selected specialized applications supporting the development of 3D interior designs: Microvellum Fluid Designer, Pripravto, Archimesh v1.1.2, JARCH, Block wall builder, Basket arch, Stairs, Column, Floor Generator.

## **Science & Technologies**

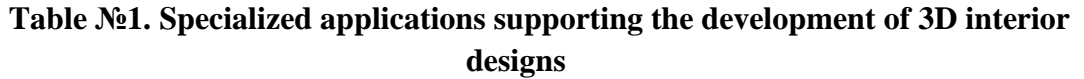

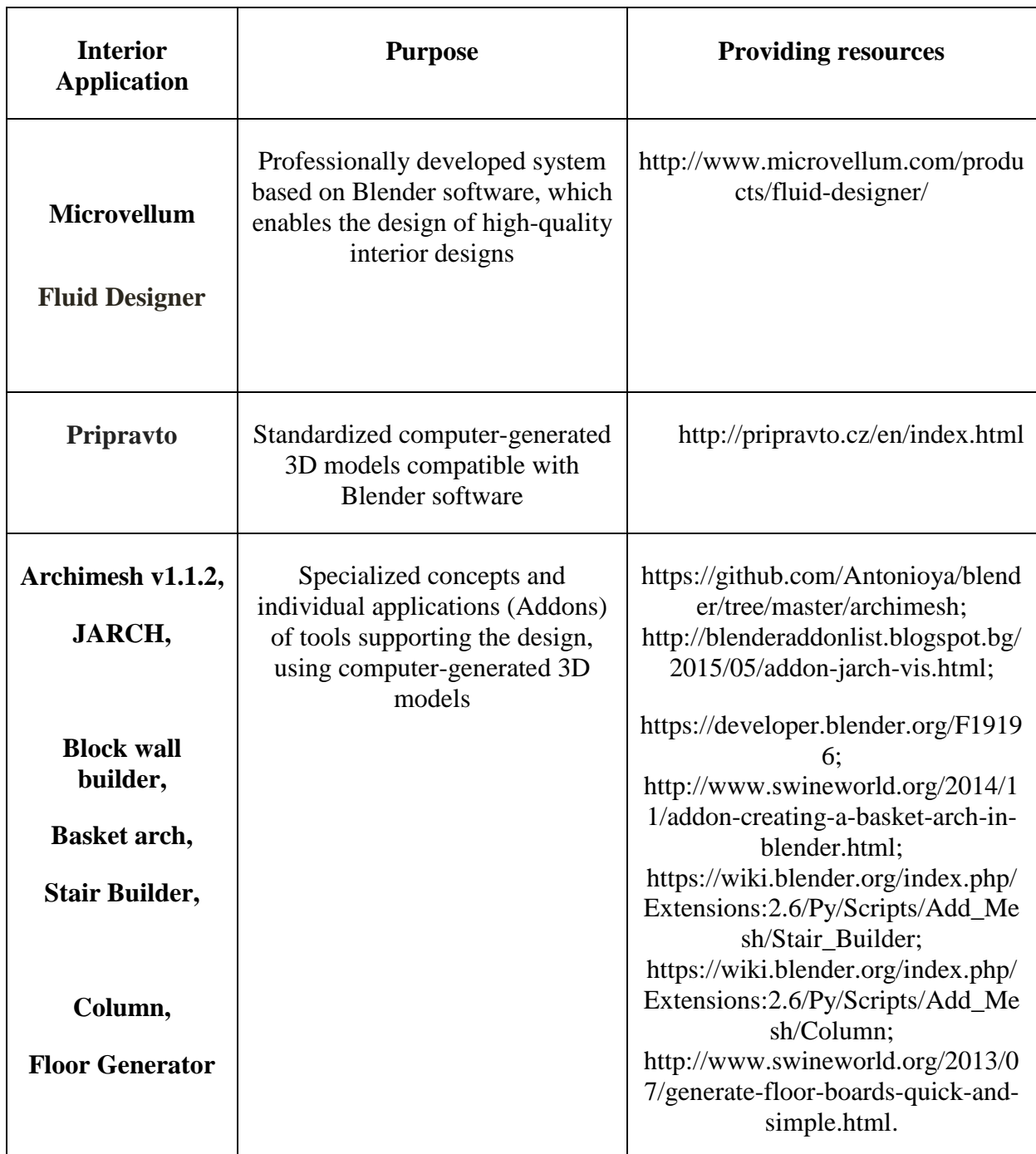

With very high efficiency stands GNU software package Microvellum Fluid Designer. It is built on the basis of Blender engine, being developed a self-sufficient drag & drop concept including different types of libraries with finished 3D models that can be used immediately and can be edited. Figure №1 shows the following libraries:

**Science & Technologies**

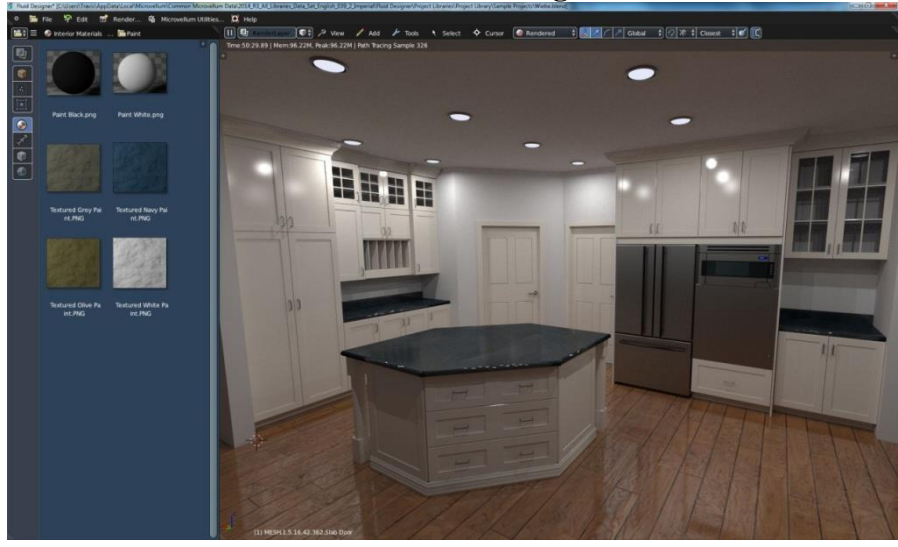

**Figure №1. Interface and 3D interior design developed by Microvellum Fluid Designer** (http://www.microvellum.com/products/fluid-designer/)

Also through Microvellum Fluid Designer construction of scenes (space, additional components and elements), high quality rendered images and animations (incl. live walkthroughs), becomes possible for short periods of greater efficiency.

Pripravto provides an export opportunity to Blender software of finished modern and professionally designed 3D models. Figure №2 shows: (а) main app ussage, (b) product creation; (c) to Blender software; (d) developed scene with Pripravto 3D interior models.

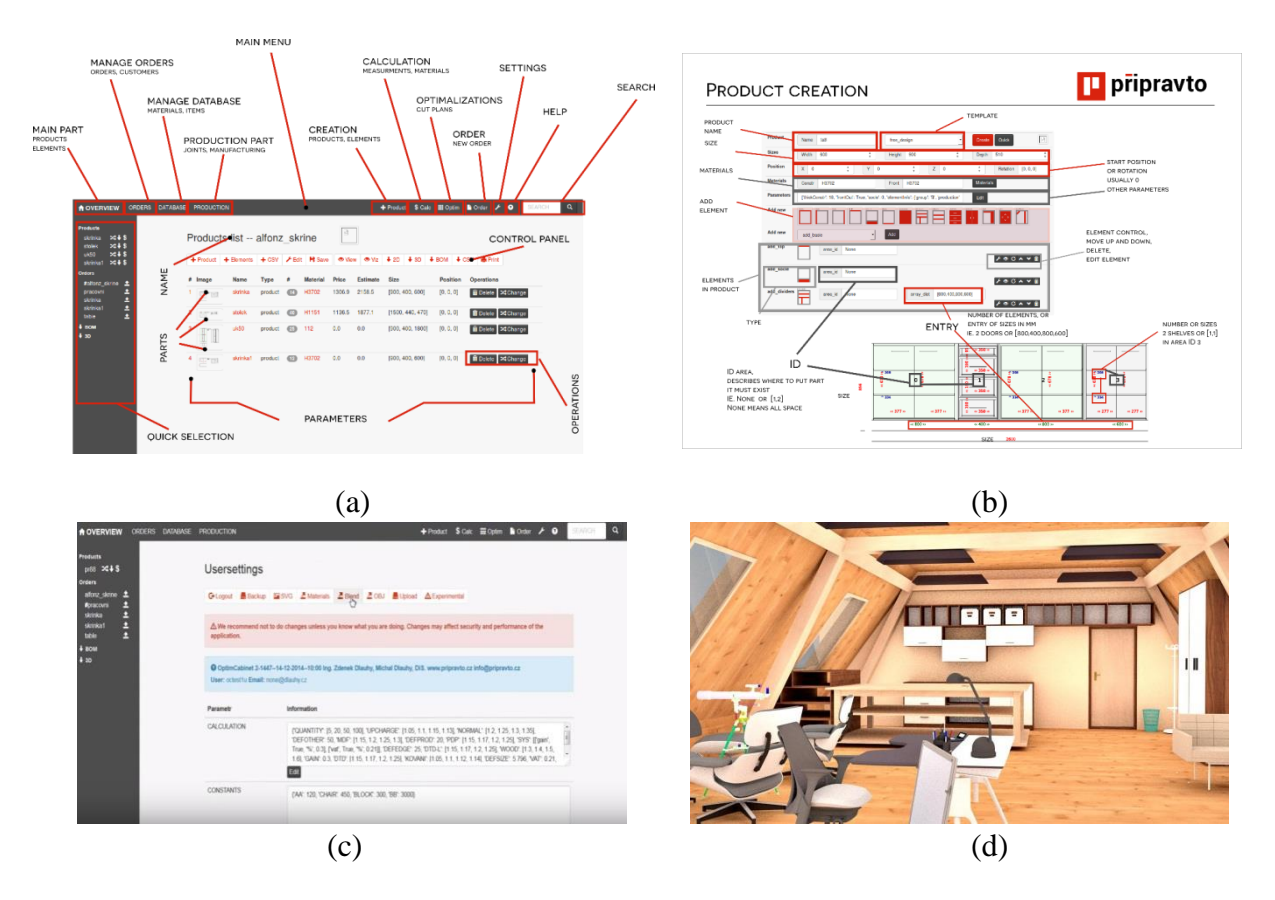

**Figure №2. Professionally designed 3D models of furniture compatible with Blender** 

# **Science & Technologies**

# **software** [\(http://pripravto.cz/en/examples.html\)](http://pripravto.cz/en/examples.html)

Archimesh v1.1.2, JARCH, Block wall builder, Basket arch, Stairs, Column, Floor Generator are specialized concepts and individual applications (Addons) of tools supporting the design, using computer-generated 3D models. Principle of activation of Addon in Blender software is shown in Figure No§3.

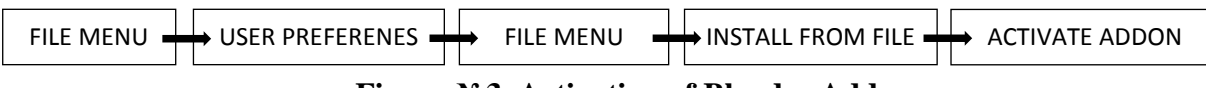

**Figure №3. Activation of Blender Addon**

Blender software allows building 3D models of any type and also importing finished models through the file format \*(\*.\*). To facilitate and build a complete exterior environment a good solution is to integrate specialized addons developing the construction of computer generated 3D models, Table №2.

**Table №2. Specialized applications supporting the development of 3D exterior projects**

| <b>Exterior</b>  | <b>Purpose</b>                 | <b>Providing resources</b>                     |
|------------------|--------------------------------|------------------------------------------------|
| Applicatio       |                                |                                                |
|                  |                                |                                                |
| n                |                                |                                                |
| <b>ANT</b>       | Creates a computer-generated   | https://wiki.blender.org/index.php/Extensions: |
| Landscape        | landscape                      | 2.6/Py/Scripts/Add_Mesh/ANT_Landscape          |
| <b>Sapling</b>   | Creates computer-generated     | https://wiki.blender.org/index.php/Extensions: |
|                  | objects - trees                | 2.6/Py/Scripts/Curve/Sapling_Tree              |
| <b>Ivy</b>       | Creates a a computer-          | https://wiki.blender.org/index.php/Extensions: |
| <b>Generator</b> | generated set of data elements | 2.6/Py/Scripts/Curve/Ivy_Gen                   |
|                  | (leaves, etc.).                |                                                |
| <b>Low Poly</b>  | Creates computer-generated     | http://blenderaddonlist.blogspot.bg/2013/11/ad |
| <b>Rock</b>      | rocks and stones               | don-low-poly-rock.html                         |
| <b>Cloud</b>     | Creates computer-generated     | https://wiki.blender.org/index.php/Extensions: |
| Object           | objects - clouds               | 2.6/Py/Scripts/Object/Cloud Gen                |

Figure №4 shows sample models of Addons: (a) ANT Landscape, (b) Sapling, (c) Ivy Generator, (d) (е) Cloud Object.

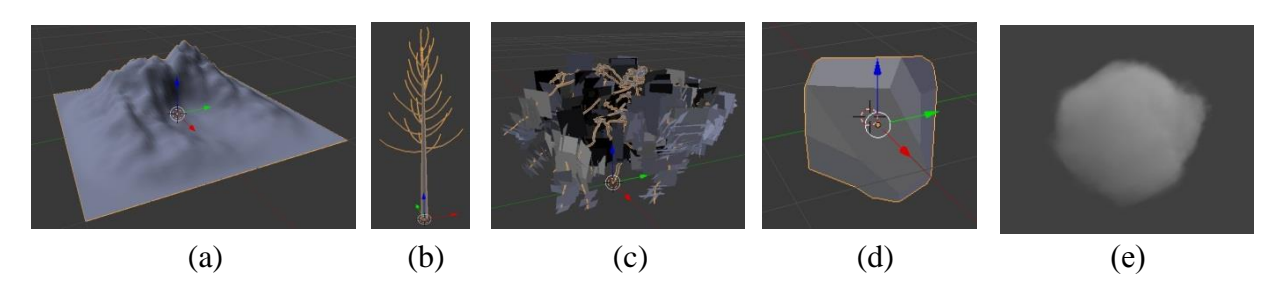

**Figure №4. Sample models of: (a) ANT Landscape, (b) Sapling, (c) Ivy Generator, (d) Low Poly Rock, (е) Cloud Object**

To facilitate the construction of an overall surroundings - urban and environment, it is

better to integrate specialized applications for: improving lighting and maximum reality of the render (Sun Position); Rapid construction of the urban environment through mathematical models (BCGA). The need for sizing and preparation of technical documentation is provided by Addons: Dimension and MeasureIt (Тable №3).

| pi o ječis                              |                              |                                                |
|-----------------------------------------|------------------------------|------------------------------------------------|
| <b>Specialized</b><br><b>Applicatio</b> | <b>Purpose</b>               | <b>Providing resources</b>                     |
| n                                       |                              |                                                |
| <b>Sun</b>                              | Lighting by positioning the  | https://developer.blender.org/F20492           |
| <b>Position</b>                         | sun                          |                                                |
| <b>BCGA</b>                             | <b>Computer Generated</b>    | https://github.com/vvoovv/bcga                 |
|                                         | Architecture for Blender     |                                                |
| <b>Dimension</b>                        | Tool to measure distances in | https://wiki.blender.org/index.php/Extensions: |
|                                         | real time                    | 2.6/Py/Scripts/Curve/Dimension                 |
| <b>MeasureIt</b>                        | Tool for sizing supporting   | https://github.com/Antonioya/blender/tree/mast |
| v1.6.5                                  | development of schemes and   | er/measureit                                   |
|                                         | drawings                     |                                                |

**Table №3. Specialized applications supporting the development of 3D exterior projects**

Some of the main features of specialized applications Sun Position, BCGA Addons, Dimension and MeasureIt are shown on Figure №5.

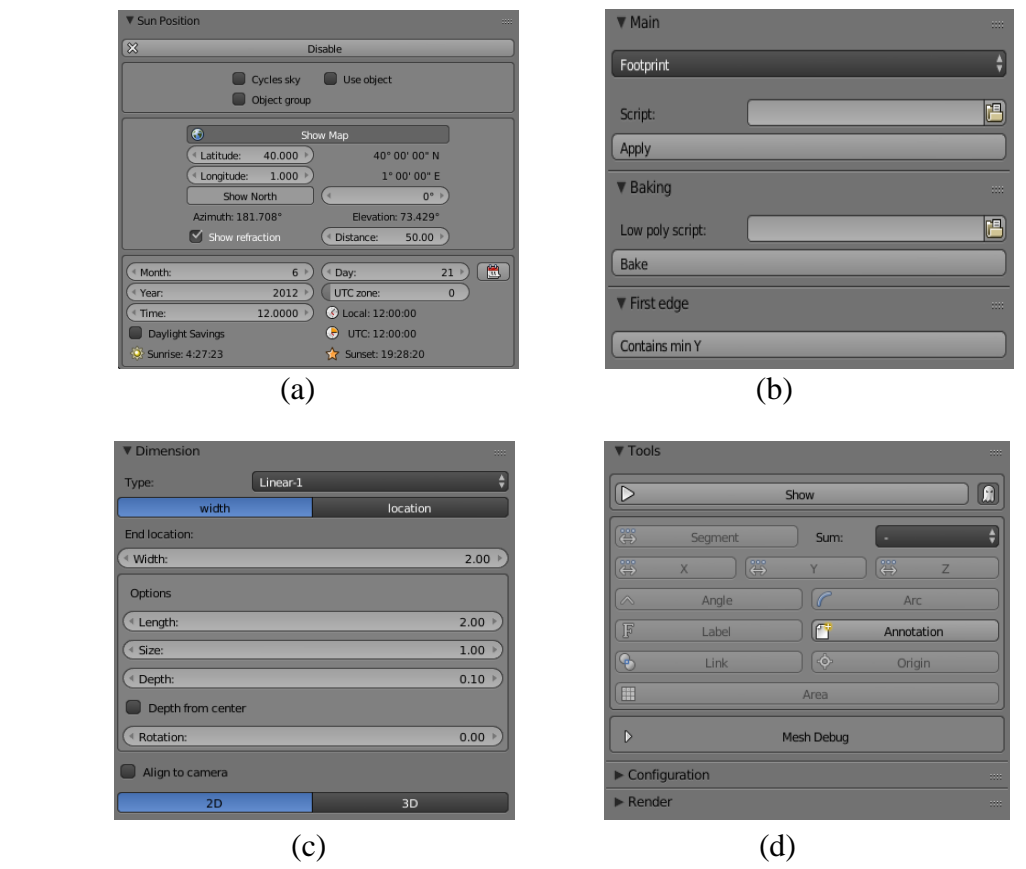

**Figure №5. Some of the main features of specialized applications: (a) Sun Position, (b)**

### **Science & Technologies**

### **BCGA Addons, (c) Dimension, (d) MeasureIt.**

### **Conclusion**

The development of interior and exterior projects using Blender software is a great solution through which realization of the design task becomes possible, quick and efficient. Quality development of the projects is supported through the use of specialized applications Addons, GNU-based software development, as well as whole concepts of platforms offering standardized 3D models compatible with Blender software. The finding of the research contribute to the building of a whole system of freely available resources that complement the free distribution Blender software in a way that offers a vision of a modern and high performance design.

### **Literature**

1. Aaron W. Powell. Blender 2.5 Lighting and Rendering. Packt Publishing. ISBN 978-1-847199-88-1. UK, 2010. 234p.

2. Allan Brito. Blender 3D: Architecture, Buildings, and Scenery. Packt Publishing. UK, 2008. 316p.

3. Butkus Pranas, Noreika Algirdas, Jaronis Justinas, Ingelevičius Justas. Parametric and distributed computer aided design (CAD) functionality integration into Blender 3D modelling and animation platform. Kaunsa. Vilnius, 2011.

4. Gwyneth A. Bradbury, Kartic Subr, Charalampos Koniaris, Kenny Mitchell, Tim Weyrich, Guided Ecological Simulation for Artistic Editing of Plant Distributions in Natural Scenes. Journal of Computer Graphics Techniques Vol. 4, No. 4, ISSN 2331-7418. UK, 2015.

5. Jani Lintunen. Streamlining workflow in architectural visualization with Blender and SketchUp. Laurea University of Applied Sciences.

6. Juho Vepsäläinen. Human, Time and Landscape - Blender as a content production tool. University of Jyväskylä. Finland, 2008. 12p.

7. Lukas Treyer, Gerhard Schmitt. Blender for Architects 2013. Department of Architecture, Swiss Federal School of Technology, ETH. Zurich, Switzerland. 6p.

8. Pettit, C.J., F. Sheth, W. Harvey and M. Cox. Building a 3D Object Library for Visualising Landscape Futures. IMACS / MODSIM. Australia, 2009. 2244 - 2250p.

9. Terrance Mc Minn. Open Source Software for Daylighting Analysis of Architectural 3D Models. 19th International Congress on Modelling and Simulation. Curtin University of Technology School of Built Environment. Perth, Australia, 2011. 3226 – 3232p.

10. Theodoros Dounas, Alexandros Sigalas. Aristoteleio University of Thessaloniki, University of Thessaly. Blender, an Open Source Design Tool: Advances and Integration in the Architectural Production Pipeline. Aristoteleio University of Thessaloniki and Thessaly. Session 21: Design Tool Development 2, eCAADe . Germany, . 737 – 747p.

11. Tihomir Dovramadjiev. Modern accessible application of the system blender in 3d design practice. International scientific on-line journal "SCIENCE & TECHNOLOGIES" Publisher "Union of Scientists - Stara Zagora". ISSN 1314-4111 140. Bulgaria, 2015.10 - 13p.

12. Ursula Kirschner. Study of digital morphing tools in the architectural design process. CCIA. Cuba, 2008